## **Nexi / CartaSi**

[ >Informationen >Karten >Nexi / CartaSi]

Über die Menüauswahl Nexi / CartaSi verbinden Sie sich mit dem Portal Nexi.

Bei der ersten Anmeldung erhalten Sie folgende Meldung:

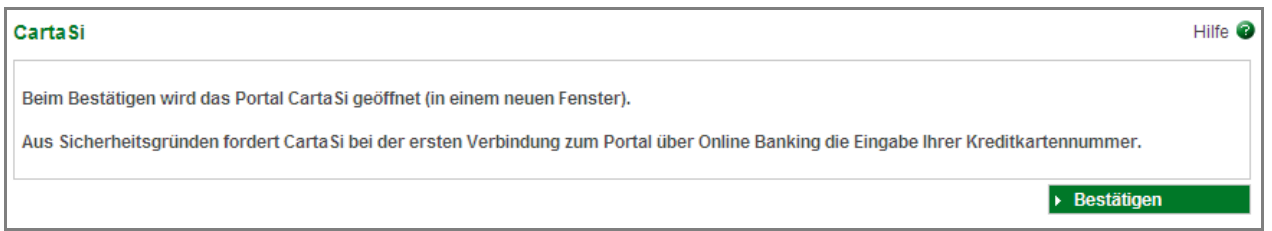

Mit Klick auf ▶ Bestätigen Gelangen Sie direkt zum Portal der CartaSi, wo Sie die geforderten Daten eingeben müssen:

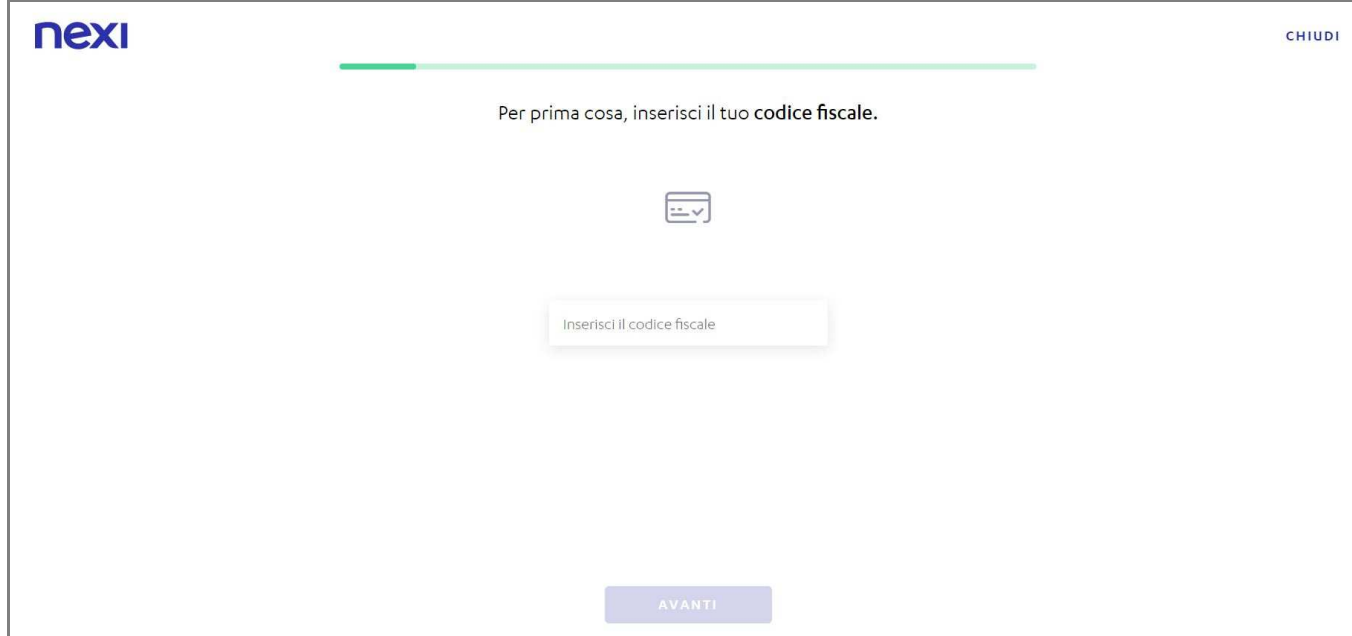

**Hinweis!!** Aus Sicherheitsgründen können Sie nur Ihre eigene Kreditkarte einsehen.

Falls Sie mehrere Kreditkarten besitzen, genügt es, für die Anmeldung **eine** Karte anzugeben.

Die weiteren Zugriffe auf das Portal erfolgen ohne Anmeldung, es öffnet sich sofort das Portal Nexi. Im Online Banking wird der Hinweis zur Erstanmeldung nicht mehr angezeigt.

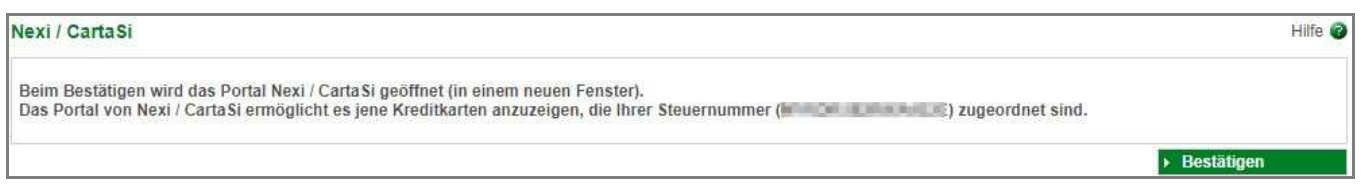

Im Portal können Sie die Salden, Bewegungen und Informationen Ihrer Nexi Kreditkarten abfragen.